## **Creating a property holder**

To create a property holder (UML class stereotyped as «Anything»)

1. Create a UML class (named Thing).

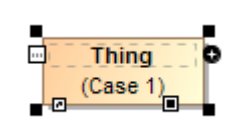

2. Right-click the UML class and select **Stereotype**.

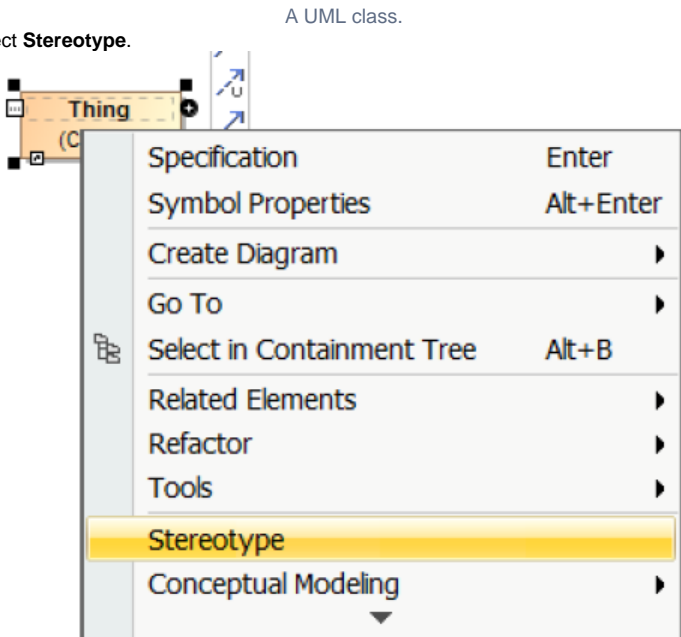

Selecting the class' Stereotype shortcut menu.

- 3. Type Anything in the search box.
- 4. Select the **Anything** stereotype.
- 5. Click **Apply**.

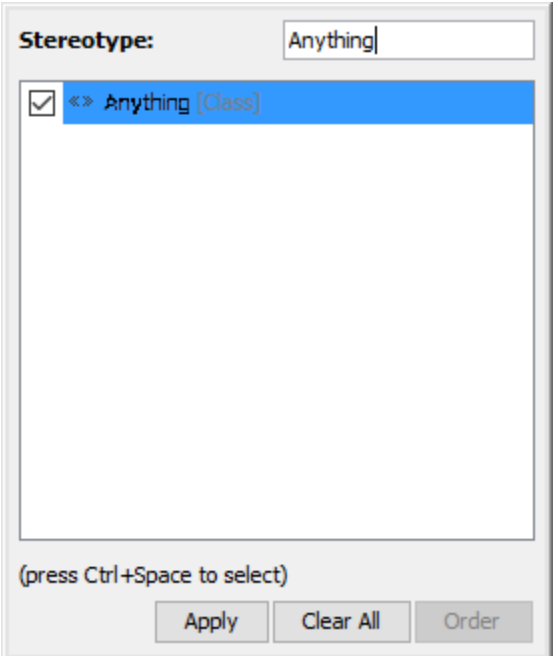

Selecting the Anything stereotype for the class.

The «Anything» stereotype will be applied to the class.

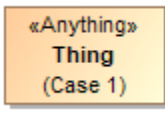

The «Anything» stereotype applied to the UML class.

## **Related page**

[Usage](https://docs.nomagic.com/display/CCM2022x/Usage)